# **LetThereBe Documentation**

*Release 0.0*

**Mayeul d'Avezac, Ilektra Christidi, Alice Harpole, David Perez Sua** 

**Mar 29, 2017**

#### Contents:

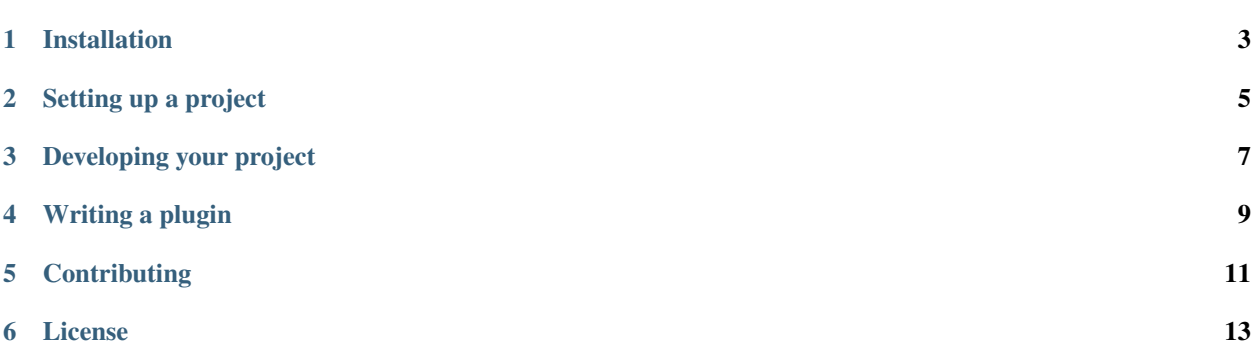

LetThereBe automates the creation of a software project for collaborative development across any discipline to support best practice. It lowers the barrier for good practice development by providing an extension to [GitHub](https://github.com) to generate an immediately usable project structure automatically.

#### Installation

#### <span id="page-6-0"></span>**pypi**

The LetThereBe command line tool can be installed from [pypi](https://pypi.python.org) (the Python Package Index). To do this, enter the following command into your terminal:

pip install lettherebe

#### **From source**

Alternatively, it can be installed from source, provided you have the following python packages (listed in REQUIREMENTS) installed on your machine:

requests pygithub click colorama

You can then install the package by cloning the [GitHub repository,](https://github.com/LetThereBe/lettherebe) navigating to the project directory and executing the python setup script:

```
git clone git@github.com:LetThereBe/lettherebe.git
cd lettherebe
python setup.py install
```
#### Setting up a project

<span id="page-8-0"></span>To get some simple instructions on how to use LetThereBe, execute the command without any arguments:

lettherebe

Before setting up your project, you will need a [GitHub](https://github.com) account. If you do not currently have one, you will need to register.

To begin setting up a project using LetThereBe, navigate to the project directory and enter the command

lettherebe quickstart [--options]

where options are optional options for your project (see below).

This will then take you through the set up of your project with a set of prompts. The first prompt will ask you for the details of your GitHub account - if you have not got one, you will be directed to register for one. Next, you will be asked for the name of the project, then LetThereBe will then provide a series of prompts about the specifics of your project. If all the default options are chosen, your project will end up with:

- a [GitHub](https://github.com) repository
- an MIT License
- simple example tests to be executed using py.test
- continuous integration of these tests using [Travis CI](https://travis-ci.org)
- code coverage provided by [Codecov](https://codecov.io)
- documentation with [Sphinx](http://www.sphinx-doc.org/en/stable/) which will be automatically built on [ReadTheDocs](https://readthedocs.org)

#### **Advanced Setup**

If you choose not to use the default options, you will then be prompted to provide answers to a series of questions which will allow you to customise these settings. Alternatively, you will have the ability to provide a configuration file describing the settings you would like to use, making it easy to reuse settings from other projects. Insert information about config file here.

The initial project setup command can also be modified using the following options as an alternative to passing these when prompted by the wizard.

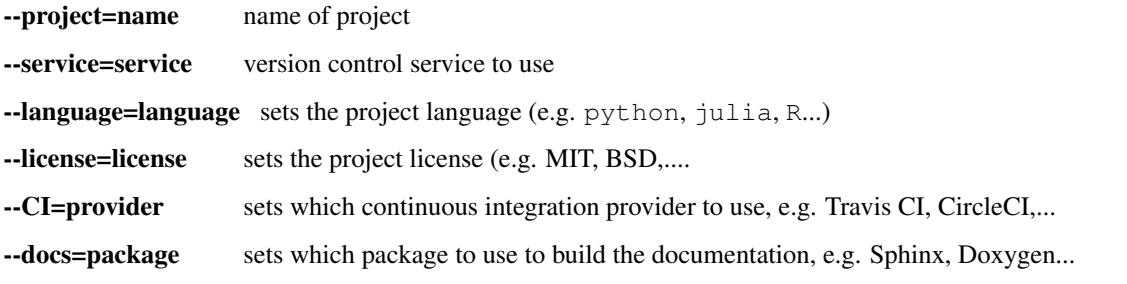

LetThereBe can also be used to set up each of the above components separately. To do this, first navigate to the project directory, then execute one of the following commands

lettherebe docs [-options]

If no options are passed, this will set up sphinx documentation which is then automatically built on ReadTheDocs. Alternatively, the following options can be passed:

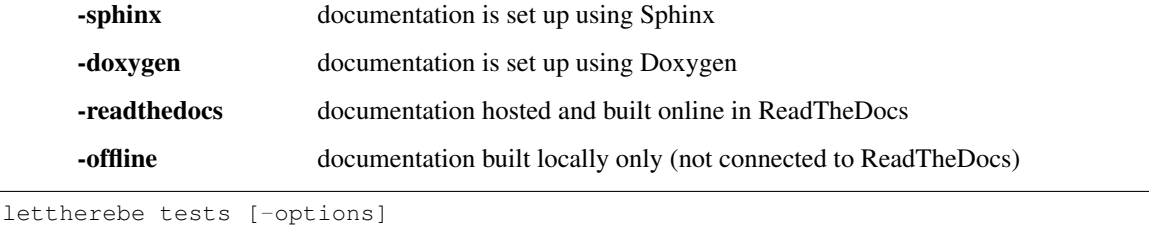

If there are no options passed and the project language has been set to python, this will set up some simple tests that can be run using py.test and will connected to a travis.ci project so that they are executed when changes to the code are pushed to the GitHub repository. The following options are possible:

-travis sets up continuous integration using travis.ci -circle sets up continuous integration using Circle CI

#### Developing your project

<span id="page-10-0"></span>LetThereBe will set up your project with some basic tests and documentation and link it to the tools needed to run and build these for you, however as your project grows you will need to develop these further. On this page we provide links to some guides to help you do this.

#### **Testing**

- [Testing Your Code](http://python-guide-pt-br.readthedocs.io/en/latest/writing/tests/) from *The Hitchiker's Guide to Python*: general guidance on writing tests and pythonspecific examples
- [Automated testing](https://learnpythonthehardway.org/book/ex47.html) from *Learn Python the Hard Way*
- [pytest framework documentation](http://doc.pytest.org/en/latest/) for testing python code

#### **Documentation**

- [A beginner's guide to writing documentation](http://www.writethedocs.org/guide/writing/beginners-guide-to-docs/) from Write The Docs
- [ReadTheDocs documentation](https://docs.readthedocs.io/en/latest/getting_started.html)
- [Quick reStructured Text:](http://docutils.sourceforge.net/docs/user/rst/quickref.html) guide on rst (reStructured Text) syntax. This is the default markup language used by sphinx for documentation.

Writing a plugin

<span id="page-12-0"></span>LetThereBe is designed to be extensible and customisable so that it can be \*\*tailored to other services or programming languages, and users can write \*\*plugins. Any code below can be either added to a config.py file in the directory from where you are running the lettherebe command, or you can add them to the main package via There are three main components that can be extended:

#### **Repository hosting providers**

At the moment we have provided support for GitHub, but other services such as BitBucket or GitLab could be added. To do this, you need to define a function that sets up a repo on the given service. The basic structure of the code to do this is:

```
from lettherebe.registry import repository_host, Repository
class MyRepository(Repository):
   def add_directory_to_repo(local_path, remote_path, message):
        # Code here that knows how to put the directory at local_path into
        # the repository, in a sub-directory given by remote_path. The
        # message argument gives the commit message.
   def instructions_to_get_repo(self):
        # This should return a string with instructions on how to access
        # the repository and how to clone.
@repository_host('name-of-service')
def set_up_repo(argument1, argument2=False):
    "''"Set up an empty repository on a repository host
    Parameters
```

```
----------
argument1 : str
   What is the value of argument1?
argument2 : bool, optional
   What about the value of argument2?
"" "" "
# create repo here then return class to provide abstract interface
return MyRepository(...)
```
The questions for the command-line and website are taken from the docstring, which should be in NumpyDoc format. Default values can be specified by using keyword arguments. It is important that this function returns a Repository subclass, but otherwise you can do anything you like in the function. All the rest will be taken care of by the lettherebe package!

#### **Package templates for different languages**

To add support for a 'best practice template' for a new language, you will need to define a function as follows:

```
from lettherebe.registry import package_language
@package_language('fortran66')
def set_up_fortran66_package(tests=True):
    \boldsymbol{u} \boldsymbol{u} \boldsymbol{n}Set up a basic Python package
    Parameters
     ----------
    tests : bool, optional
       Should tests be included?
    "" "" "
    directory = tempfile.mkdtemp()
    # populate directory here
    return directory
```
The use of tests as the argument is just an example, and you can put any number of arguments/options. The function should write the generated files to a local temporary directory and return the path to this directory. The rest of the package will then automatically sync those generated files to the remote repository.

### **Contributing**

<span id="page-14-0"></span>To contribute to LetThereBe, please submit a pull request. We ask that you ensure that the code is covered by unit tests and documentation and that the code style is consistent with that used elsewhere in the project.

Note that any contributed code will be covered by the *[project license](#page-16-0)*.

#### License

#### <span id="page-16-0"></span>BSD 3-Clause License

Copyright (c) 2017, Mayeul d'Avezac, Ilektra Christidi, Alice Harpole, David Perez Suarez, Thomas Robitaille, Sinan Shi All rights reserved.

Redistribution and use in source and binary forms, with or without modification, are permitted provided that the following conditions are met:

- Redistributions of source code must retain the above copyright notice, this list of conditions and the following disclaimer.
- Redistributions in binary form must reproduce the above copyright notice, this list of conditions and the following disclaimer in the documentation and/or other materials provided with the distribution.
- Neither the name of the copyright holder nor the names of its contributors may be used to endorse or promote products derived from this software without specific prior written permission.

THIS SOFTWARE IS PROVIDED BY THE COPYRIGHT HOLDERS AND CONTRIBUTORS "AS IS" AND ANY EXPRESS OR IMPLIED WARRANTIES, INCLUDING, BUT NOT LIMITED TO, THE IMPLIED WARRANTIES OF MERCHANTABILITY AND FITNESS FOR A PARTICULAR PURPOSE ARE DISCLAIMED. IN NO EVENT SHALL THE COPYRIGHT HOLDER OR CONTRIBUTORS BE LIABLE FOR ANY DIRECT, INDIRECT, IN-CIDENTAL, SPECIAL, EXEMPLARY, OR CONSEQUENTIAL DAMAGES (INCLUDING, BUT NOT LIMITED TO, PROCUREMENT OF SUBSTITUTE GOODS OR SERVICES; LOSS OF USE, DATA, OR PROFITS; OR BUSI-NESS INTERRUPTION) HOWEVER CAUSED AND ON ANY THEORY OF LIABILITY, WHETHER IN CON-TRACT, STRICT LIABILITY, OR TORT (INCLUDING NEGLIGENCE OR OTHERWISE) ARISING IN ANY WAY OUT OF THE USE OF THIS SOFTWARE, EVEN IF ADVISED OF THE POSSIBILITY OF SUCH DAM-AGE.